Information from <https://www.state.nj.us/treasury/pensions/>

## **Designation of Beneficiary via MBOS**

The Designation of Beneficiary application allows you to review and, if desired, change your designated beneficiary(ies) for any payments upon your death for Group Life Insurance and/or Pension account funds.

To access the application, click the "Designation of Beneficiary " button on your MBOS Home Page.

The page that opens will display the current beneficiary information you have on file with the Division of Pensions and Benefits.

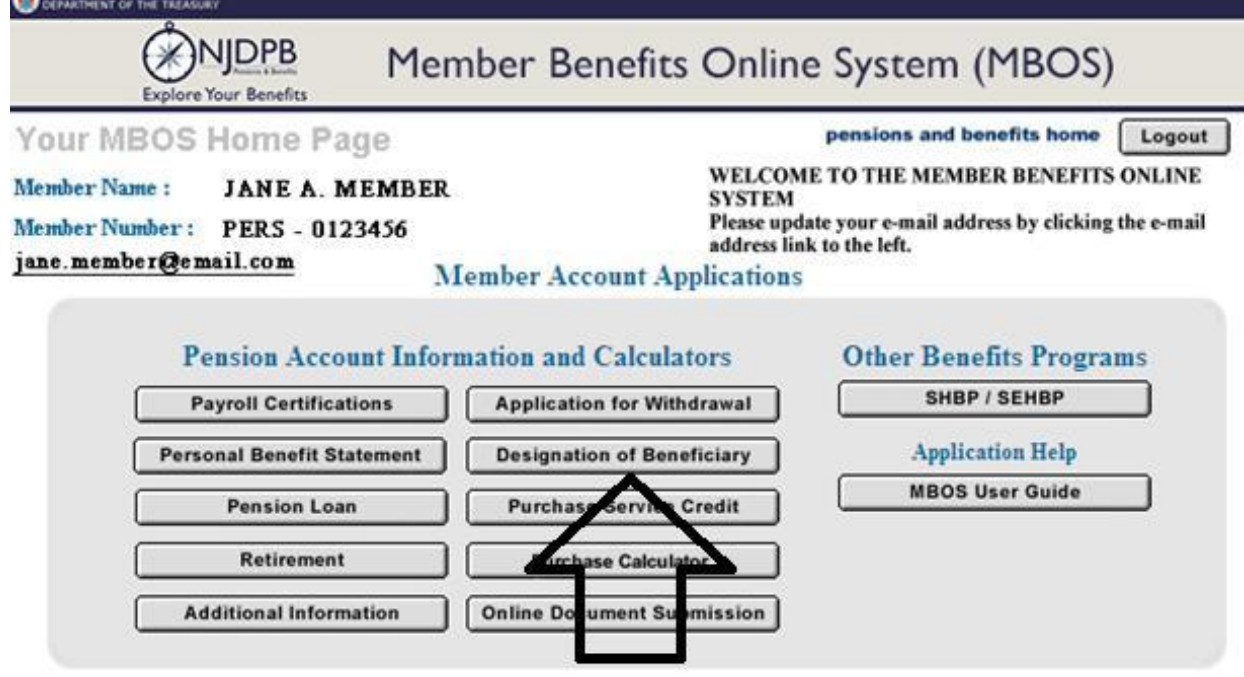

## **Beneficiary Information on File**

**Member Name: LAWRENCE LOW Member Number: 02-0123456 Group Life Insurance Benefit Primary Beneficiary(ies)** Name: Lois Low Date of Dirth: 09/1959 **Address: 123 4th Street Relationship: Wife SSN: 345678901** Anytown NJ 07123 3456 **Pension Benefit Primary Beneficiary(ies)** Name: **Lois Low** Date of Birth: 09/1959 **Address: 123 4th Street Relationship: Wife SSN: 345678901** Anytown NJ 07123 3456 **Contingent Beneficiary(ies) Bill L Low** Name: Date of Birth: 05/1985 Address: 546 7th Ave **Relationship: Other SSN: 456789012** Trenton NJ 08901 **Contingent Beneficiary(ies) Jane P Smith** Date of Birth: 07/1978 Name: **Address: 789 Main St Relationship: Other Grovers Mill NJ 08345 6789 SSN: 890123456** Do you wish to change your beneficiary information? You must use the paper varsion of the Designation of Beneficiary form if you choose any of the following types of designations: • Nominating a Trust, Organization, Charity or Corporation. • Nominating a Power of Attorney; or if a Power of Attorney is completing the form. • Nominating a formal or informal trust for a minor. • Nominating a specific percentage for each beneficiary. • Nominating more than six beneficiaries per benefit. To obtain the paper version, please click on the link below: http://www.state.nj.us/treasury/pensions/epbam/exhibits/pdf/eb214.pdf If you want to modify, delete, or add beneficiary information, click on the button below. **Change Beneficiaries El Printable Version** 

A link is provided to a printable version of this information so that you may retain it for your records. Note: If beneficiary information has not been updated since before 1987, users may receive a message indicating "beneficiary information unavailable" because it is not accessible to the online system. The message includes additional instructions for contacting the NJDPB to obtain beneficiary information.

## **Beneficiary Relationship Types**

Below is an explanation of the different types of beneficiaries. Please note that if you have Power of Attorney, or are naming more than ten beneficiaries for each benefit type, you must use the paper version of the [Designation of Beneficiary form](https://www.state.nj.us/treasury/pensions/documents/forms/eb0214.pdf) .

**Designation of Beneficiary** 

# **Beneficiary Relationship Types**

**Husband / Wife** — This is a person to whom you are legally married. A photocopy of the Marriage Certificate is required for verification at the time of retirement or upon the member's death.

**Civil Union Partner** — This is a person of the same sex with whom you had entered into a civil union. A photocopy of the New Jersey Civil Union Certificate or a valid certification from another jurisdiction that recognizes same-sex civil unions is required for verification at the time of retirement or upon the member's death.

**Domestic Partner** — This is a person of the same sex with whom you had entered into a domestic partnership. A photocopy of the New Jersey Certificate of Domestic Partnership dated prior to February 19, 2007 or a valid certification from another jurisdiction that recognizes same-sex domestic partners is required for verification at the time of retirement or upon the member's death.

Note: For PFRS, SPRS, or JRS members, eligibility for survivor pension benefits to a same-sex domestic partner is defined under Chapter 246, P.L. 2003, the Domestic Partnership Act, as the domestic partner of any State employee, State retiree, or an eligible employee or retiree of a local public entity if the local governing body adopts a resolution to provide Chapter 246 pension benefits.

**Estate** — You may choose to name your estate as your beneficiary. If you name your estate, the Division will require a certified Surrogate Certificate issued from the court at the time of the member's death in order to release payment.

Note: If you do not have a named beneficiary on file with the Division of Pensions and Benefits, or if your named beneficiary(ies) have predeceased you, your estate will be paid by default.

Trust, Organization, Charity or Corporation - This is designating any person who is not your husband, wife, civil union partner, or domestic partner; however, if you have Power of Attorney, or are naming more than ten beneficiaries for each benefit type, you must use the paper version of the Designation of Beneficiary form.

### **Changing Your Beneficiaries**

If you wish to change, add, or delete any of the beneficiary information shown, click on the "Change Beneficiaries" button.

A page will open with additional information and the "Do's and Don'ts" of beneficiary designation.

### **Change Beneficiaries**

#### **Member Name: LAWRENCE LOW**

#### **Member Number: 02-0123456**

As a New Jersey State-administered retirement system member, you can nominate or change a beneficiary for the group life insurance and pension benefit that are payable upon your death at any time, and as often as you wish.

#### **Group Life Insurance Benefit**

The insurance benefit for active members is based upon your last years (10 or 12 months) salary at the time of your death. The insurance benefit for retired members is based on your final year of salary. Group life insurance does not apply to members who enrolled at age 60 or older and failed to prove insurability or those members retiring with less than 10 years of service.

#### **Pension Benefit**

#### PFRS

As an active Public Employees' Retirement System (PERS) member, the pension benefit is the return of member contributions plus interest paid in a lump sum to the designated beneficiary. You may specify both primary and contingent beneficiaries for the pension benefit.

As a retired Public Employees' Retirement System (PERS) member, this benefit is based upon your Option selection at the time of retirement.

#### **Primary and Contingent Beneficiaries**

You may specify both primary and contingent beneficiaries for each benefit (except as limited by statute).

. Primary beneficiaries will receive any benefits that are payable upon your death. They will each receive an equal share (share and share alike) of the benefit, unless you indicate a different distribution.

#### Do's and Don'ts of Beneficiary Designations

- . Do use proper names. Nicknames are not acceptable. When naming a married female as beneficiary, be certain the proper name is given, e.g. Mary J. Jones, not Mrs. John R. Jones.
- . Periodically review your Designation of Beneficiary form to be sure all beneficiary information is correct. It is especially important to update this information after a life event, such as a birth, marriage, divorce, or death.

#### **Designating a Beneficiary**

You may nominate any of the following as your primary or contingent beneficiary (ies):

- A person or persons
- Your estate

#### No Beneficiary Designation on File

If there is no beneficiary designation on file at the time of your death, payment will default to your estate.

#### **Nominating or Paying Your Estate**

If you are nominating your estate as beneficiary, or your estate is being paid by default, the Division will require a certified Surrogate Certificate issued from the court in order to release payment at the time of death.

If you have any questions on how to complete your Designation of Beneficiary please click on "Contact Us" link at the bottom right-hand corner of this page to send us an e-mail with your questions.

Continue

Be sure that you read and understand this information before you click the "Continue" button. On the next page a summary list will appear.

Designation of Beneficiary

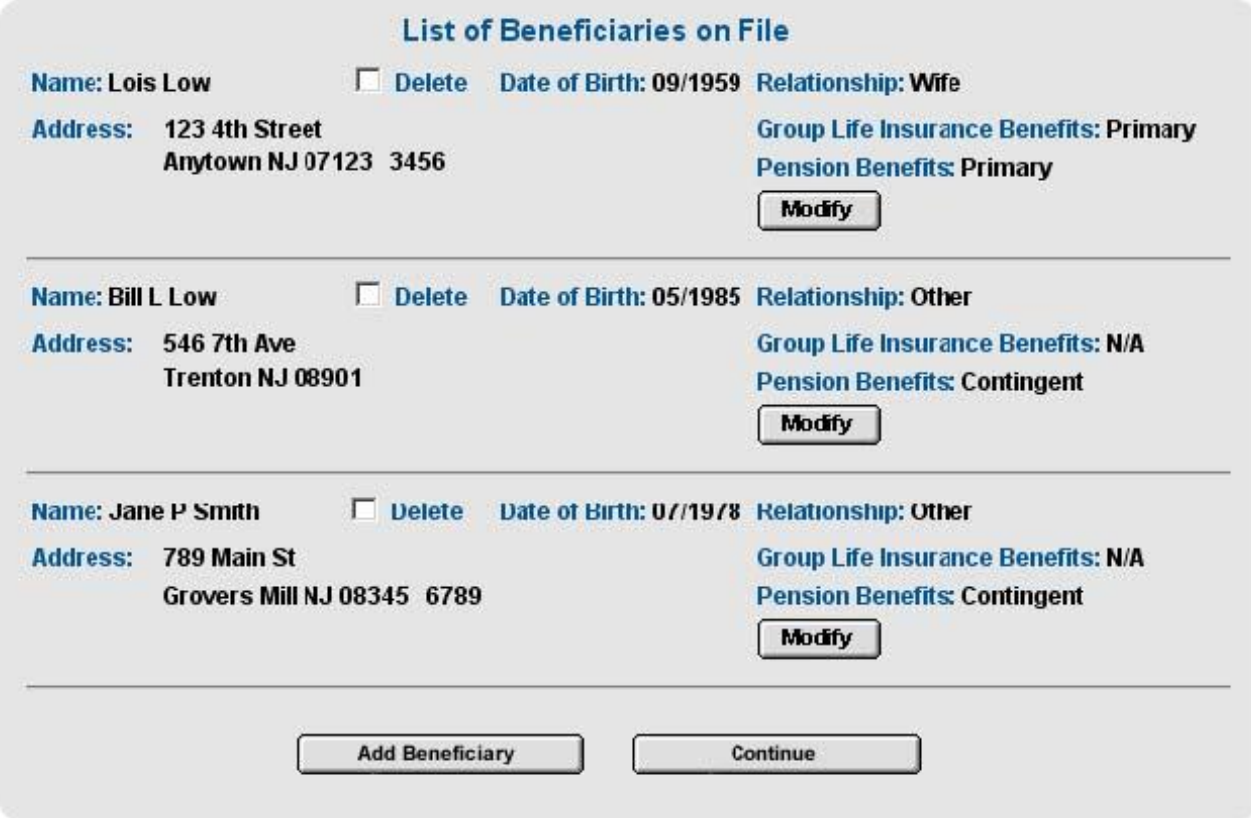

Click the "Modify" button to change any information displayed for a currently listed beneficiary.

 $\Box$  Click the "Add Beneficiary" button to add a new beneficiary to the existing list.

□ Check the "Delete" box and then the "Continue" button to remove the beneficiary from the list.

If you choose to "Add" or "Modify" your beneficiary information, a form page similar to the one below will open. Enter the beneficiary information requested on the form. When finished click the "Continue" button.

Please note: Social Security numbers are optional, however, when provided the inclusion of a correct Social Security number will help to speed processing in the event of a claim.

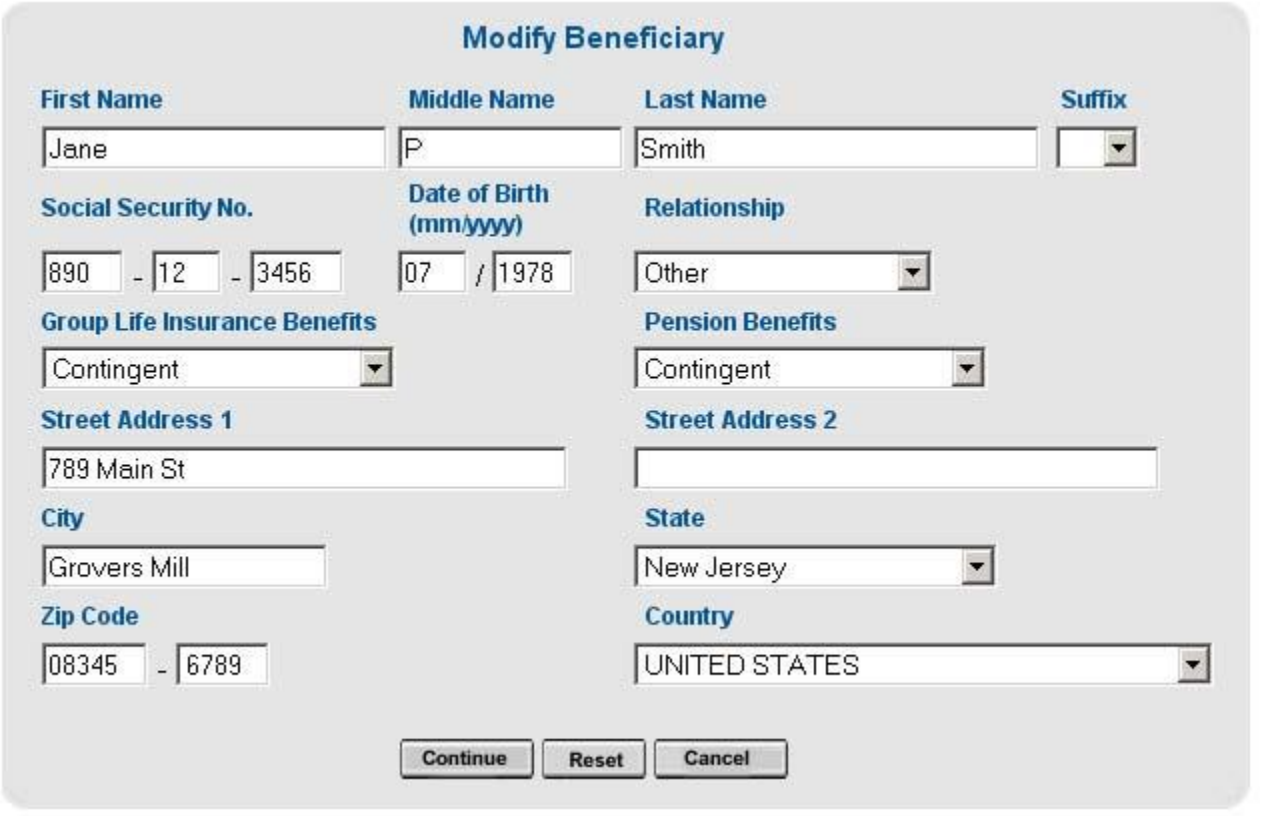

Before completing your changes, you will be able to review your new beneficiary information on the verification page. The verification page will display the new beneficiary information and will also indicate any information that is being deleted from your beneficiary record. Please review the information carefully to assure that it is correct.

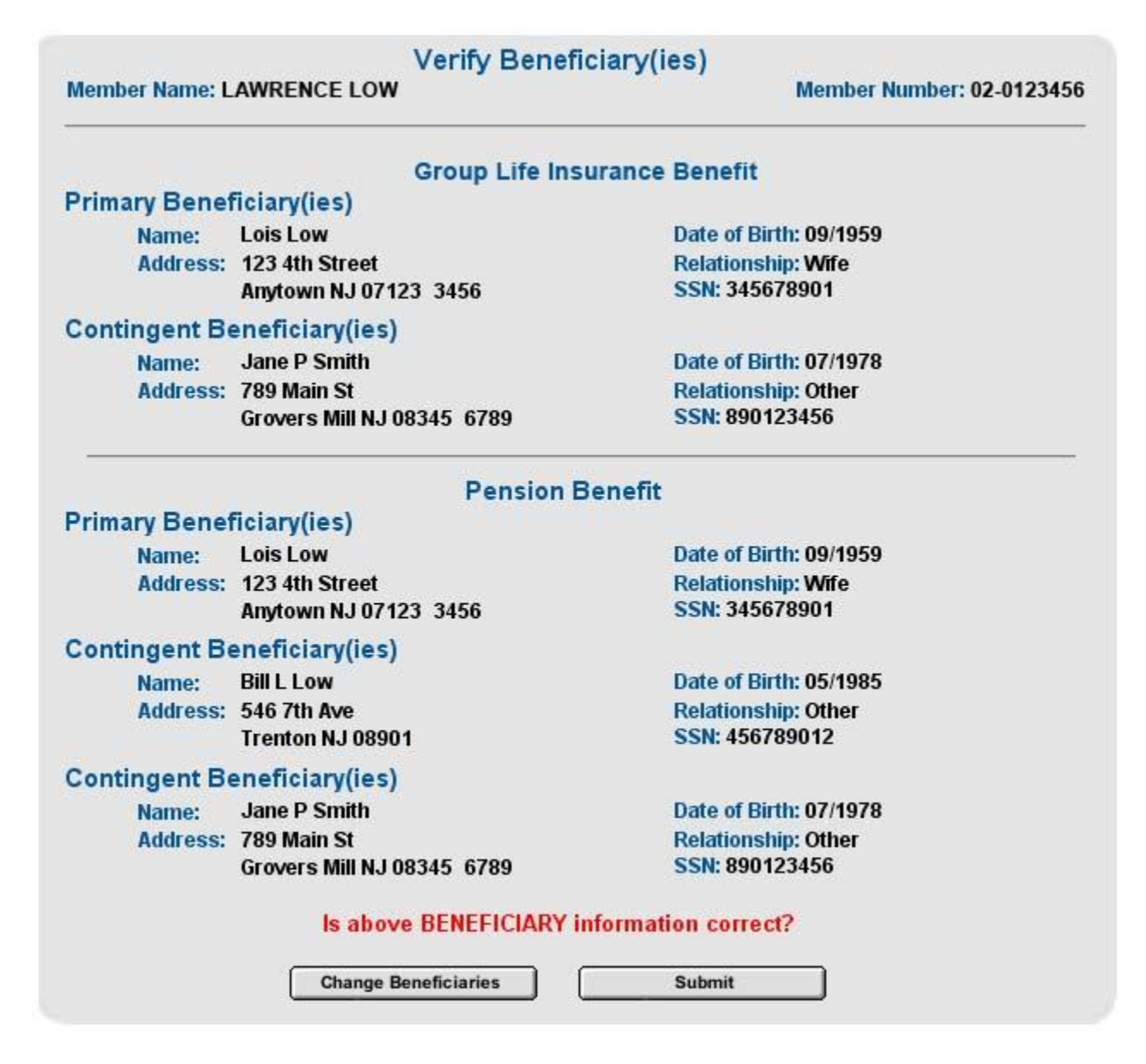

If any of the information requires further changes, you may make them now by clicking the "Change Beneficiaries" button.

If the information displayed is correct, click the "Submit" button to complete the transaction. You will see a confirmation page to indicate that your Beneficiary Designation has been submitted successfully. At the top of the confirmation page is a link to a "printable version" of the page. You should print and keep a copy on this confirmation for your records.

Members who have a Withdrawal number and try to change their beneficiaries will receive the following message:

Designation of Beneficiary

## **Disallow use of MBOS Bene Designation**

#### **Member Name:**

#### **Member Number: 02-1099086**

**Member Number: 02-0763441** 

Our records indicate that a court order has been filed with the Division of Pensions and Benefits. Consequently you cannot change your beneficiary online. Please click the link below to obtain a paper Designation of Beneficiary form. Once the completed form is received, we will review the changes to ensure that they do not violate the court order we have on file.

To obtain the paper version, please click on the link below: http://www.state.nj.us/treasury/pensions/epbam/exhibits/pdf/eb0214.pdf

for help call (609) 292-7524 | contact us | privacy notice

Members who have a court order and try to change their beneficiaries will receive the following message:

Designation of Beneficiary

# **Disallow use of MBOS Bene Designation**

**Member Name:** 

Our records indicate that your pension account is no longer active. As a result no beneficiary information is available

> $\Omega$ for help call (609) 292-7524 | contact us | privacy notice